Cloudera Data Visualization 7.2.3

# **Configuring Account Lockout**

**Date published: 2020-10-30 Date modified: 2024-04-29**

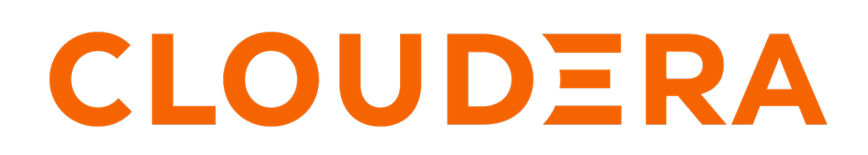

**<https://docs.cloudera.com/>**

### **Legal Notice**

© Cloudera Inc. 2024. All rights reserved.

The documentation is and contains Cloudera proprietary information protected by copyright and other intellectual property rights. No license under copyright or any other intellectual property right is granted herein.

Unless otherwise noted, scripts and sample code are licensed under the Apache License, Version 2.0.

Copyright information for Cloudera software may be found within the documentation accompanying each component in a particular release.

Cloudera software includes software from various open source or other third party projects, and may be released under the Apache Software License 2.0 ("ASLv2"), the Affero General Public License version 3 (AGPLv3), or other license terms. Other software included may be released under the terms of alternative open source licenses. Please review the license and notice files accompanying the software for additional licensing information.

Please visit the Cloudera software product page for more information on Cloudera software. For more information on Cloudera support services, please visit either the Support or Sales page. Feel free to contact us directly to discuss your specific needs.

Cloudera reserves the right to change any products at any time, and without notice. Cloudera assumes no responsibility nor liability arising from the use of products, except as expressly agreed to in writing by Cloudera.

Cloudera, Cloudera Altus, HUE, Impala, Cloudera Impala, and other Cloudera marks are registered or unregistered trademarks in the United States and other countries. All other trademarks are the property of their respective owners.

Disclaimer: EXCEPT AS EXPRESSLY PROVIDED IN A WRITTEN AGREEMENT WITH CLOUDERA, CLOUDERA DOES NOT MAKE NOR GIVE ANY REPRESENTATION, WARRANTY, NOR COVENANT OF ANY KIND, WHETHER EXPRESS OR IMPLIED, IN CONNECTION WITH CLOUDERA TECHNOLOGY OR RELATED SUPPORT PROVIDED IN CONNECTION THEREWITH. CLOUDERA DOES NOT WARRANT THAT CLOUDERA PRODUCTS NOR SOFTWARE WILL OPERATE UNINTERRUPTED NOR THAT IT WILL BE FREE FROM DEFECTS NOR ERRORS, THAT IT WILL PROTECT YOUR DATA FROM LOSS, CORRUPTION NOR UNAVAILABILITY, NOR THAT IT WILL MEET ALL OF CUSTOMER'S BUSINESS REQUIREMENTS. WITHOUT LIMITING THE FOREGOING, AND TO THE MAXIMUM EXTENT PERMITTED BY APPLICABLE LAW, CLOUDERA EXPRESSLY DISCLAIMS ANY AND ALL IMPLIED WARRANTIES, INCLUDING, BUT NOT LIMITED TO IMPLIED WARRANTIES OF MERCHANTABILITY, QUALITY, NON-INFRINGEMENT, TITLE, AND FITNESS FOR A PARTICULAR PURPOSE AND ANY REPRESENTATION, WARRANTY, OR COVENANT BASED ON COURSE OF DEALING OR USAGE IN TRADE.

## **Contents**

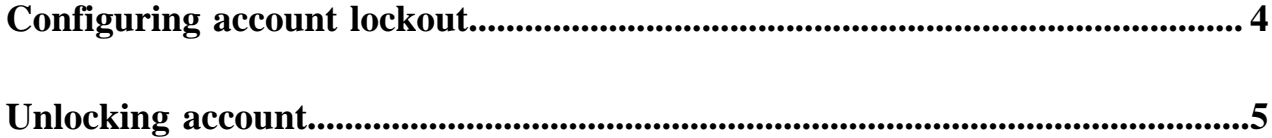

### <span id="page-3-0"></span>**Configuring account lockout**

Cloudera Data Visualization allows an administrator to change the default account lockout configurations.

#### **About this task**

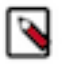

**Note:** This feature is only available to users with administrative privileges.

#### **Procedure**

• To change the account lockout settings for a user, edit the following parameters in the settings\_local.py file.

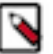

**Note:** Updated values can get overwritten if the application is restarted.

#### **AXES\_FAILURE\_LIMIT**

Specifies the number of failed login attempts after which the user is locked out.

The limit definition uses the following formula:

AXES\_FAILURE\_LIMIT = Number of failed attempts \* 2

**Note:** The default setting is '10', which means that users will be locked out after five failed attempts.

#### **AXES\_LOCK\_OUT\_BY\_COMBINATION\_USER\_AND\_IP**

Specifies the account lockout settings based on a combination of failed login attempts and IP address. The default ruevalue is 'True'.

If the flag is set to True, the user cannot login using the same IP address after exceeding login attempts specified in the AXES\_FAILURE\_LIMIT . However, other users can login using the same IP address.

If the flag is set to False, the user cannot login using the same IP address after exceeding login attempts specified in the AXES\_FAILURE\_LIMIT . In this case, other users are also not able to login using the same IP address.

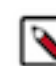

**Note:** In both settings the locked out user and other users can login using a different IP address.

To lock the user based on a combination of failed login attempts and IP address, enter the the following command syntax:

AXES\_LOCK\_OUT\_BY\_COMBINATION\_USER\_AND\_IP = <True>

#### **AXES\_COOLOFF\_TIME**

An integer that specifies the number of hours after lockout that the user must wait before being able to login again. The default value is '0.33 hours' (20 mins.)

To specify a wait time before user can login again after failed attempts, enter the the following command syntax:

AXES COOLOFF TIME = <Number of Hours>

## <span id="page-4-0"></span>**Unlocking account**

Cloudera Data Visualization allows an administrator to unlock a user's account.

#### **About this task**

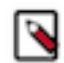

**Note:** This feature is only available to users with administrative privileges.

To unlock a user account, enter the following command syntax: \$ ./arcviz axes\_reset\_user <username>.